**جامعة الفیوم** 

**كلیة الحاسبات والمعلومات** 

# **دلیل الطالب في في نظام إدارة التعلم Moodle لبرنامج تدریس مقررات علوم الحاسب الكترونیا**

**أولا : الدخول علي الموقع الالكتروني** 

#### http://cms1.nelc.edu.eg

وا ٕ دخال اسم المستخدم وكلمة السر الخاصة بك في المكان المخصص ثم الدخول الي مقررات جامعة الفیوم

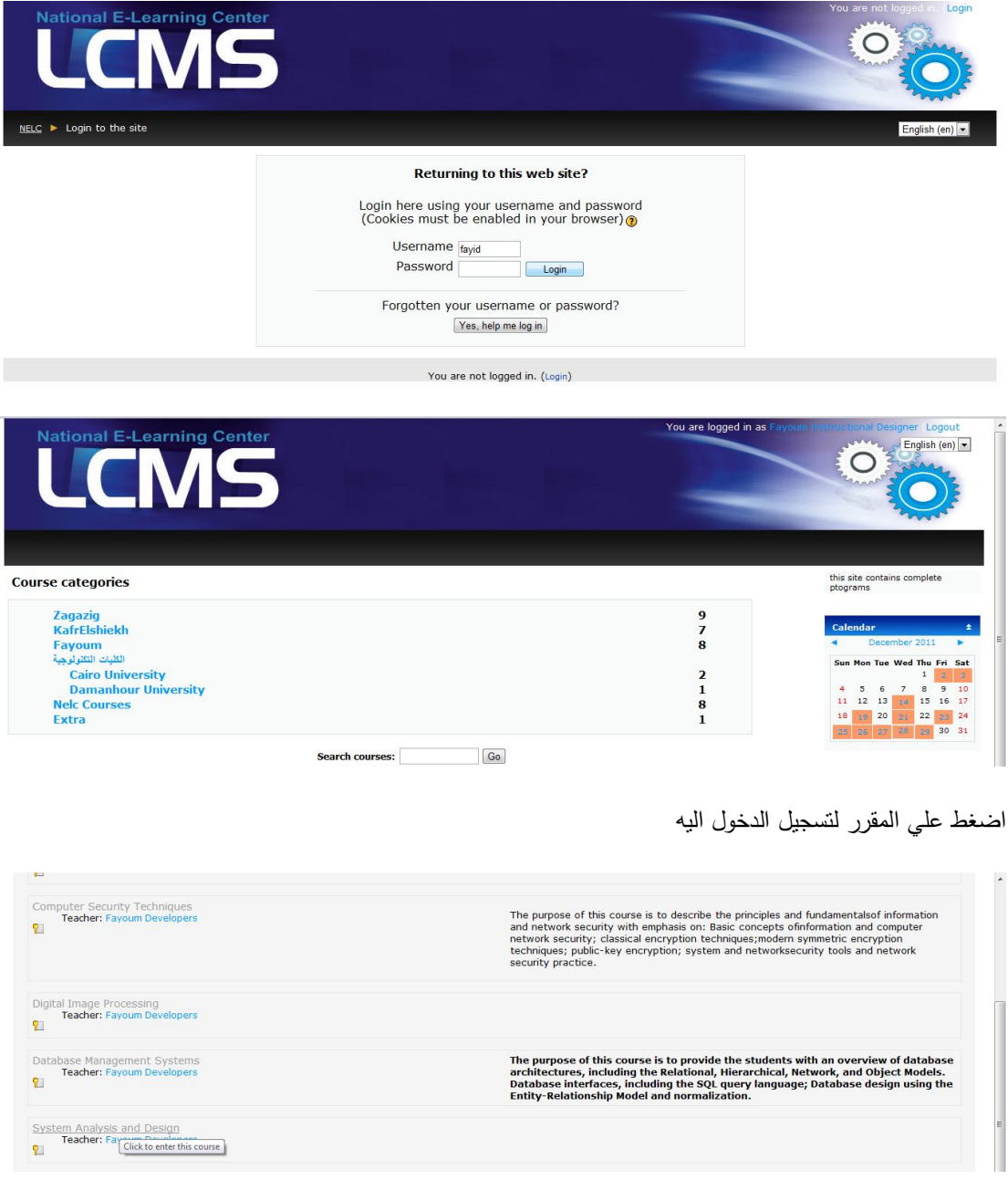

## **ثانیا: تسجیل دخولك الي المقرر تستطیع التنقل بین محتویاته**

یبدأ أول بالمتطلبات الفنیة والقبلیة وتعلیمات دراسة المقرر ثم معلومات عن استاذ المقر ر والمقرر ذاته مثل ( المقدمة – الاهداف – وصف المقرر – المراجع – المصادر الالكترونیة).

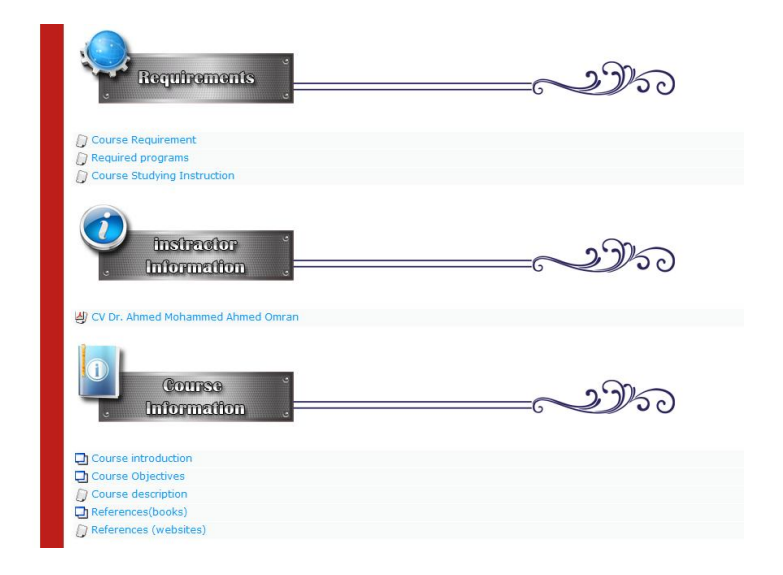

بالضغط علي أي رابط من الروابط السابقة یتم عرض محتویاته في صفحة جدیدة.

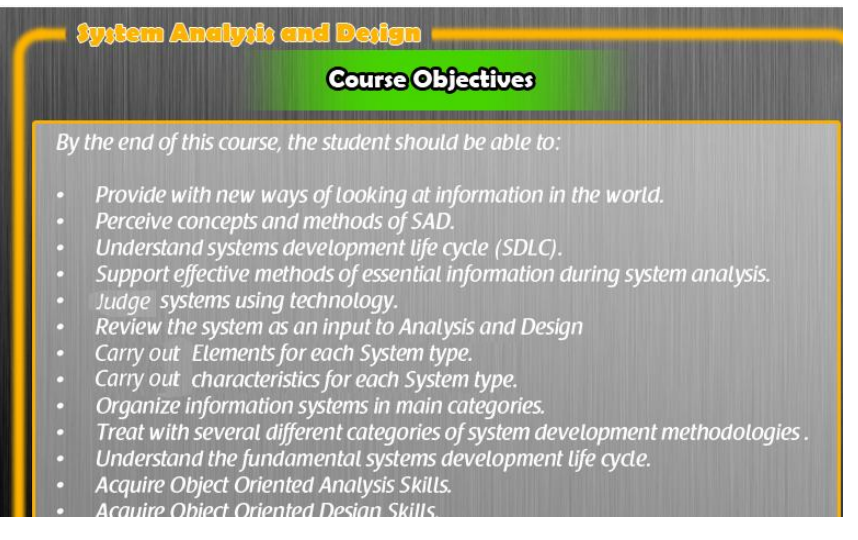

شكل توضیحي للاهداف التعلیمیة للمحتوي التعلیمي

#### **ثالثا: كیفیة التواصل بالمقرر**

یتیح نظام ادارة التعلم العدید من أدوات التواصل بالمقرر

تبدأ بخریطة المقرر ومخطط تدریس المقرر ویجب الاطلاع علیهم للتعرف علي الطرق الافضل للابحار داخل المحتوي الالكتروني.

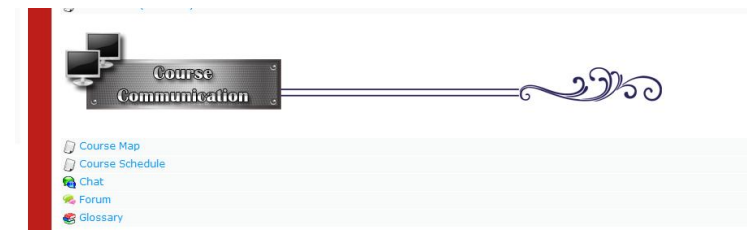

ثم صفحات الدردشة وهي من التعلیم المتزامن حیث یتواصل الطالب مباشرة مع استاذ المقرر في مواعید محددة یتم الاتفاق علیها لعملیة التعلم.

*(ملحوظة): یتم تخصیص أكثر من غرفة دردشة وتكون كل غرفة مختصة بموضوعات معینة لمناقشتها لتنظم هذه الجلسات.* 

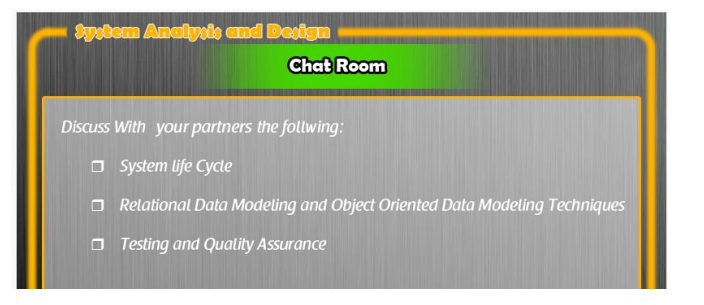

شكل توضیحي لموضوعات مناقشة داخل صفحات الدردشة

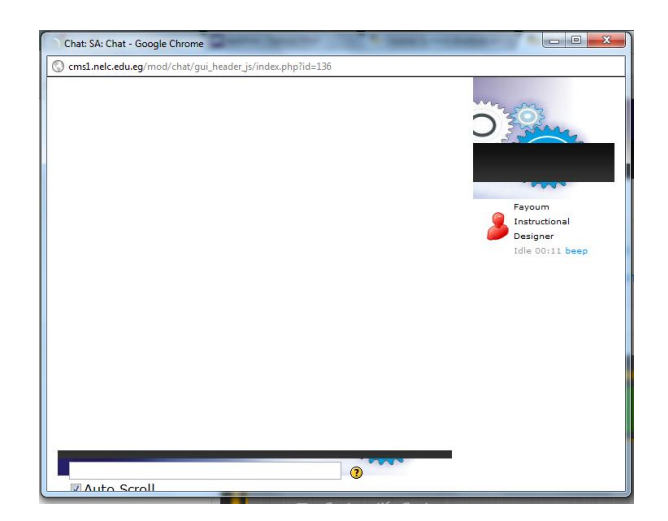

شكل توضیحي لصفحة الدردشة

الشكل الثالث من التواصل من خلال المنتدیات وهي من انماط التعلیم غیر المتزامن حیث یتم طرح موضوعات للمناقشة في اوقات مختلفة

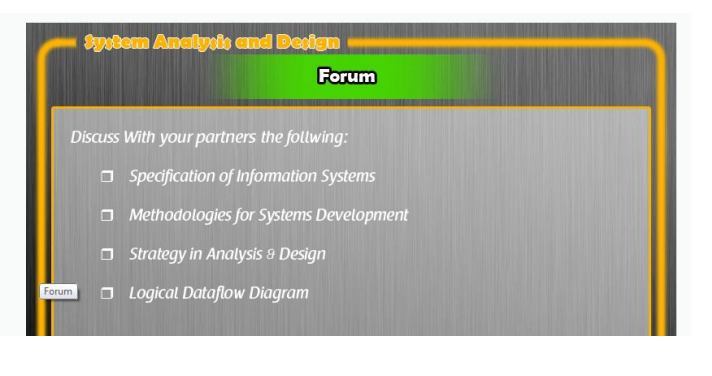

شكل توضیحي لموضوعات المناقشة داخل المنتدي

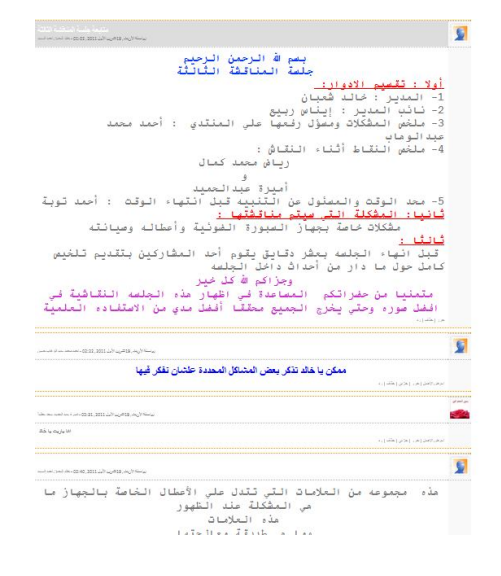

شكل توضیحي لاحد صفحات المناقشة علي المنتدیات

قاموس مصطلحات المقرر

قم بالضغط علي أحد الاحرف لعرض جمیع المصطلحات التي تبأ بهذا الحرف

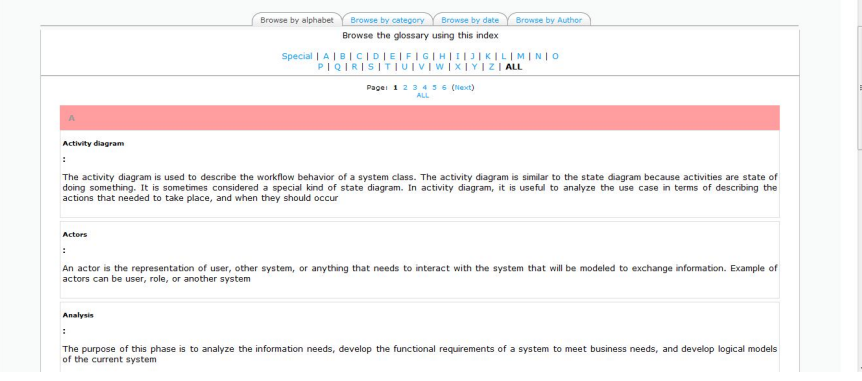

## **رابعا: الاختبارات القبلیة والبعدیة**

وهي تقیس المستوي التحصیلي للطالب للمحتوي الالكتروني قبل وبعد عملیة التعلم

ینبغي الدخول علي الاختبار القبلي قبل الدخول الي محتوي التعلم من خلال الضغط علي الاختبار القبلي Test Pre

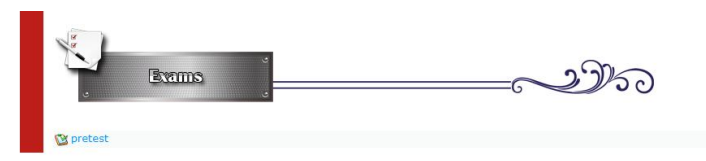

ثم الدخول والبدء في الاختبار كالشكل التالي

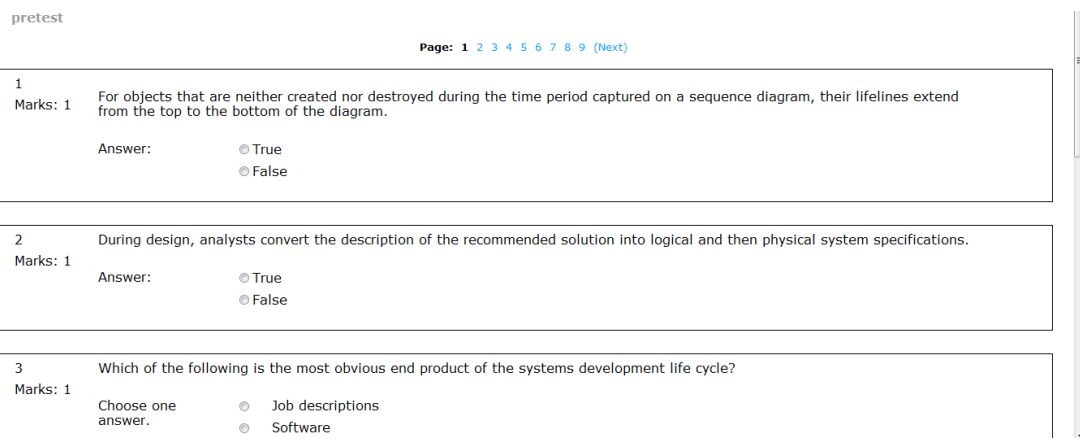

#### **خامسا : واحدات التعلم**

یقسم المقرر الالكتروني الي وحدات تعلیمیة كل وحدة تحتوي علي ما یلي

- مقدمة الوحدة

o تحتوي علي معلومات عامة عن الوحدة التعلیمیة

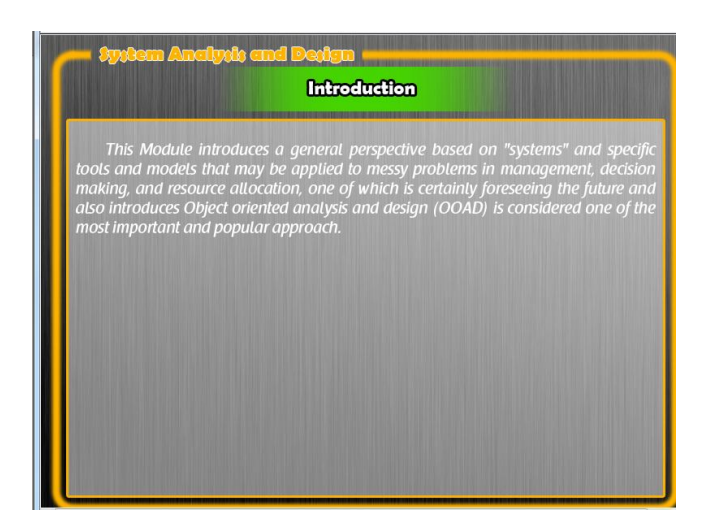

- الاختبار القبلي
- o لقیاس المستوي التحصیلي للطالب قبل البدء في عملیة التعلم
	- العناصر التعلیمیة
- o عناصر التعلم وهي عبارة عن موضوعات تعلیمیة كل موضوع یحتوي علي (صفحات التعلم نشاط – اسئلة ذاتیة – قاموس مصطلحات – ملخص).

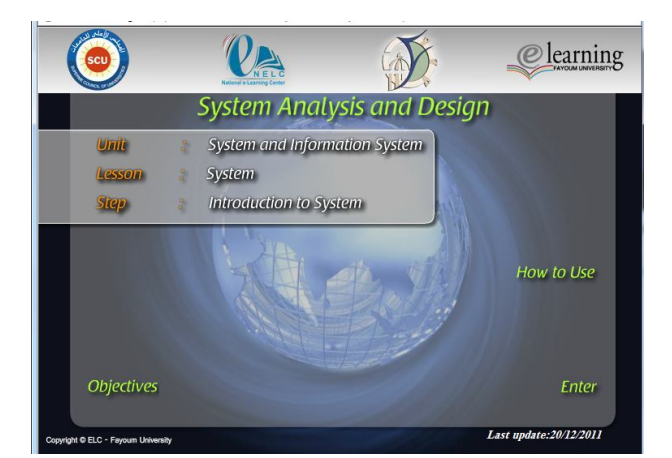

شكل مقدمة العنصر التعلیمي ویمكن الضغط علي زرار كیفیة الاستخدام (How to Use) لمعرفة كیفیة الابحار داخل العنصر التعلیمي . ایضا یمكن الضغط علي زرار الاهداف أو الضغط علي زرر الدخول Enter للدخول الي محتویات العنصر التعلیمي

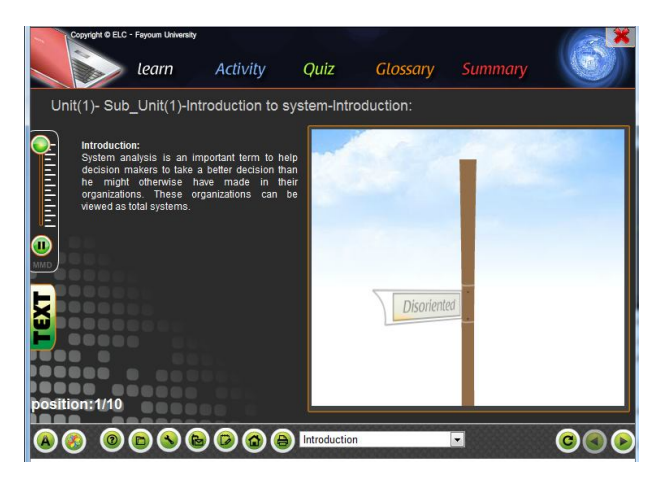

شكل توضیحي لمحتویات العنصر التعلیمي

- صفحة الدردشة الخاصة بالوحدة
- o صفحة الدردشة الخاصة بموضوعات كل وحدة علي حدي.
	- منتدي الوحدة
	- o المنتدي الخاص بموضوعات الوحدة.
		- تكلیفات الوحدة
- o بعض الواجبات والمهام التي یقوم بها الطالب في مواعید محددة مثل اعداد تقریر عن موضوع معین
	- الاختبار البعدي للوحدة
	- o لقیاس المستوي التحصیلي للطالب بعد عملیة التعلم

# **سادسا: الاختبارات والتكلیفات النهائیة**

- الاختبار البعدي للمقرر لقیاس المستوي التحصیلي للطلاب بعد عملیة التعلم وهو مثل الاختبار القبلي.
	- التكلیفات والمهام المطلوبة علي المحتوي الالكتروني
		- اختبارات سابقة لنصف ونهایة العام.